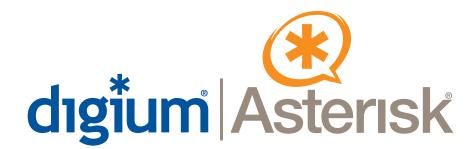

TDM2400P

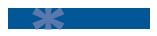

**User Manual** 

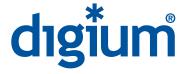

© Digium, Inc. 2007 All rights reserved.

No part of this publication may be copied, distributed, transmitted, transcribed, stored in a retrieval system, or translated into any human or computer language without the prior written permission of Digium, Inc.

Digium, Inc. has made every effort to ensure that the instructions contained in this document are adequate and error free. The manufacturer will, if necessary, explain issues which may not be covered by this documentation. The manufacturer's liability for any errors in the documents is limited to the correction of errors and the aforementioned advisory services.

This document has been prepared for use by professional and properly trained personnel, and the customer assumes full responsibility when using it.

Adobe and Acrobat are registered trademarks, and Acrobat Reader is a trademark of Adobe Systems Incorporated.

Asterisk and Digium are registered trademarks and Asterisk Standard Edition is a trademark of Digium, Inc.

Any other trademarks mentioned in the document are the property of their respective owners.

# Safety Certification and Agency Approvals

# Safety:

US/CSA 60950 IEC 60950

AS/NZS 60950

EN 60950

#### Other:

A-Tick (Australia)

CE Mark

2002/95/EC Restrictions on Hazardous Substances (RoHS), 2005/747/EC

lead free exemption (Annex C)

#### **Telecom:**

FCC Part 68, ANSI/ITA-968-A, Including Amendment A1 and A2

AS/ACIF S002

AS/ACIF S003 PTC220

#### EMC:

FCC Part 15 Class A EN55022/CISPR22 Class A

EN55025

IEC 61000

#### Federal Communications Commission Part 68

This equipment complies with Part 68 of the FCC rules and the requirements adopted by the ACTA. On the back of the TDM2400P printed circuit board is a label that contains, among other information, a product identifier in the format US:AAAEQ##TXXXX. If requested, this number must be provided to the telephone company.

A plug and jack used to connect this equipment to the premises wiring and telephone network must comply with the applicable FCC Part 68 rules and requirements adopted by the ACTA.

The REN is used to determine the number of devices that may be connected to a telephone line. Excessive RENs on a telephone line may result in the devices not ringing in response to an incoming call. In most but not all areas, the sum of RENs should not exceed five (5.0). To be certain of the number of devices that may be connected to a line, as determined by the total RENs, contact the local telephone company. For products approved after July 23, 2001, the REN is part of the product identifier that has the format US:AAAEQ##TXXXX. The digits represented by ## are the REN without a decimal point (e.g., 03 is a REN of 0.3).

If the TDM2400P causes harm to the telephone network, the telephone company may notify you in advance that temporary discontinuance of service may be required. But if advance notice is not practical, the telephone company will notify you as soon as possible. Also, you will be advised of your right to file a complaint with the FCC if you believe it is necessary.

The telephone company may make changes in its facilities, equipment, operations or procedures that could affect the operation of the equipment.

If this happens, the telephone company will provide advance notice in order for you to make necessary modifications to maintain uninterrupted service.

If you experience problems with the TDM2400P, contact Digium, Inc. (877.546.8963) for repair and/or warranty information. If the equipment is causing harm to the telephone network, the telephone company may request that you disconnect the equipment until the problem is resolved.

Connection to party line service is subject to state tariffs. Contact the state public utility commission, public service commission, or corporation commission for information.

# **Federal Communications Commission Part 15**

This device complies with Part 15 of FCC rules. Operation is subject to the following two conditions: (1) This device may no cause harmful interference, and (2) This device must accept any interference received, including interference that may cause undesired operation.

# **Industry Canada**

This Class A digital apparatus meets all requirements of the Canadian Interference-Causing Equipment Regulation.

Cet appareil numerique de la class A respecte les exigences du Reglement sur le Material Brouilleur du Canada.

#### Introduction to TDM2400P Documentation

This manual contains product information for the TDM2400P card. Be sure to refer to any supplementary documents or release notes that were shipped with your equipment. The manual is organized in the following manner:

| Chapter/<br>Appendix | Title                    | Description                                                                                                    |  |
|----------------------|--------------------------|----------------------------------------------------------------------------------------------------|--|
| 1                    | Overview                 | Identifies the card and type of modules you received with the TDM2400P. This chapter covers applications and uses of the TDM2400P in the real world. |  |
| 2                    | Card Installation        | Provides instructions for installing the card in your PC, acquiring correct drivers, and checking device compatibility.                              |  |
| 3                    | Configuration            | Provides examples for configuring dial plan options.                                                                                                 |  |
| 4                    | FXS and FXO<br>Explained | Describes the FXO (Foreign Exchange Office) and FXS (Foreign Exchange Station) modules and their significance.                                       |  |
| 5                    | Troubleshooting          | Explains resolutions to common problems and frequently asked questions pertaining to card installation and usage.                                    |  |
| Α                    | Pin Assignments          | Lists the connectors and pin assignments.                                                                                                    |  |
| В                    | Specifications           | Details card specifications.                                                                                                    |  |

| С | Dial Plan<br>Applications | Defines configuration features in the extensions.conf file. |
|---|---------------------------|-------------------------------------------------------------|
| D | Glossary and<br>Acronyms  | Defines terms related to this product.                      |

# **Symbol Definitions**

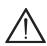

Caution statements indicate a condition where damage to the unit or its configuration could occur if operational procedures are not followed. To reduce the risk of damage or injury, follow all steps or procedures as instructed.

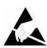

The ESD symbol indicates electrostatic sensitive devices. Observe precautions for handling devices. Wear a properly grounded electrostatic discharge (ESD) wrist strap while handling the device.

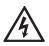

The Electrical Hazard Symbol indicates a possibility of electrical shock when operating this unit in certain situations. To reduce the risk of damage or injury, follow all steps or procedures as instructed.

# **Important Safety Instructions**

#### **User Cautions**

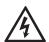

Warning

This card must be used with the PC lid screwed down. Telecommunications network voltages exist inside the PC! The PC must be shut down and telecommunications line connection shall be removed before opening the PC.

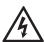

#### Electrical Shock.

To reduce the risk of injury, damage to the unit or your equipment, do not attempt to touch the modules while they are powered. The case should be securely closed before power is applied to the unit.

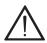

#### Alarm Dialing Equipment.

If your home has specially wired alarm equipment connected to the telephone line, ensure the installation of the TDM2400P does not disable your alarm equipment. If you have questions, consult your telephone company or a qualified installer.

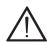

#### Servicing.

Do not attempt to service this card unless specifically instructed to do so. Do not attempt to remove the card from your equipment while power is present. Refer servicing to qualified service personnel.

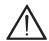

#### Water and Moisture.

Do not spill liquids on this unit. Do not operate this equipment in a wet environment.

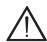

#### Heat.

Do not operate or store this product near heat sources such as radiators, air ducts, areas subject to direct, intense sunlight, or other products that produce heat.

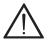

#### Caution.

To reduce the risk of fire, use only No. 26 AWG or larger telecommunication wiring for network connections.

#### User Cautions

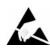

### Static Electricity.

To reduce the risk of damaging the unit or your equipment, do not attempt to open the enclosure or gain access to areas where you are not instructed to do so. Refer servicing to qualified service personnel.

# Save these instructions for future reference.

#### Service Personnel Cautions

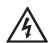

#### Warning.

This card must be used with the PC lid screwed down. Telecommunications network voltages exist inside the PC! The PC must be shut down and telecommunications line connection shall be removed before opening the PC.

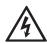

#### Electrical Shock.

To reduce the risk of injury, damage to the unit or your equipment, do not attempt to touch the modules while they are powered. The case should be securely closed before power is applied to the unit.

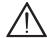

#### Servicina.

Disconnect telecommunications network cable before opening the cover or removing the card from the mother equipment

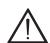

#### Labeling.

For safety reasons, only connect equipment with a Telecommunications Compliance label. This includes customer equipment previously labelled Permitted or Certified

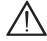

#### Caution

Only connect regulatory equipment (approved for use in your specific country) to the telecommunications network voltage circuit ports.

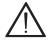

#### Caution

This card is not intended for home use. It must be used in restricted access locations and installed in UL Listed I.T.E. only.

# **TABLE OF CONTENTS**

| Release 1.0                    | Digium, Inc. | Page 11 |
|--------------------------------|--------------|---------|
| USING FOUR TEME240             | 00P Card     | 44      |
|                                |              |         |
|                                |              |         |
|                                |              |         |
| •                              |              |         |
| Chapter 4 FXS and FXO Explaine | od           |         |
| Testing Your Config            | uration      |         |
|                                |              |         |
| •                              |              |         |
| -                              |              |         |
| Software Installation          | 1            |         |
|                                | n            | _       |
|                                | ection       |         |
|                                | າ            |         |
| ·                              |              |         |
| · •                            |              |         |
|                                |              |         |
| Chapter 2                      |              | 24      |
| What is Asterisk?              |              |         |
|                                |              |         |
| Overview                       |              |         |

Page 12

| Chapter 5                                                          |   |  |  |
|--------------------------------------------------------------------|---|--|--|
| Troubleshooting45                                                  |   |  |  |
| The FXO module never seems to hang-up the line. How do I set it to |   |  |  |
| hang-up?                                                           |   |  |  |
| There is a slight echo. How can I adjust the sound quality? 46     |   |  |  |
| How can I enable more features?                                    |   |  |  |
| Where can I ask even more questions?                               |   |  |  |
| Maintenance Support Program                                        |   |  |  |
|                                                                    |   |  |  |
| Appendix A                                                         |   |  |  |
| Pin Assignments                                                    |   |  |  |
| RJ-21 Port Connector                                               |   |  |  |
| Appendix B                                                         |   |  |  |
| Specifications                                                     |   |  |  |
| •                                                                  |   |  |  |
| Appendix C                                                         |   |  |  |
| Dial Plan Applications55                                           |   |  |  |
| Annondix D                                                         |   |  |  |
| Appendix D Glossary and Acronyms                                   |   |  |  |
| Glossary and Acronyms                                              |   |  |  |
| List of Figures                                                    |   |  |  |
| Figure 1: Sample Application - Channel Bank                        | , |  |  |
| Figure 2: Sample Application - Legacy PBX16                        |   |  |  |
| Figure 3: Sample Application - Toll-bypass                         |   |  |  |
| Figure 4: Sample Application - Analog to VoIP Transcoding18        |   |  |  |
| Figure 5: TDM2400P Card (Model TDM2433E)23                         |   |  |  |
| Figure 6: Insert the Card26                                        |   |  |  |
|                                                                    |   |  |  |
|                                                                    |   |  |  |

Digium, Inc.

Release 1.0

# **Table Of Contents**

| Fig | ure 7:   | Connect Power for FXS Quad Modules26 |    |
|-----|----------|--------------------------------------|----|
| Fig | ure 8:   | dmesg Screen Shot34                  |    |
| Fig | ure 9:   | Sample Application                   |    |
| Fig | ure A-1: | RJ-21 Port Connector                 |    |
|     |          | List of Tables                       |    |
| Ta  | ble 1:   | Standard Card Configurations         | 24 |
| Tal | hla R 1· | Maximum Dower Consumption            | 53 |

Page 14 Digium, Inc. Release 1.0

# Chapter 1 Overview

The TDM2400P card is a versatile device used for connecting your phone network to the PSTN (Public Switched Telephone Network) world. This is accomplished through phone lines connected to the FXO (Foreign Exchange Office) ports and phones connected via the FXS (Foreign Exchange Station) ports. The card allows Asterisk PBX software to connect to your phone network, creating an office type telephony environment. There are a variety of applications where the TDM2400P proves useful. Some examples are provided in the following figures.

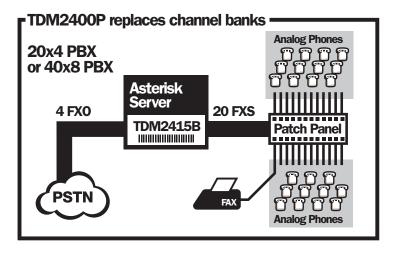

Figure 1: Sample Application - Channel Bank

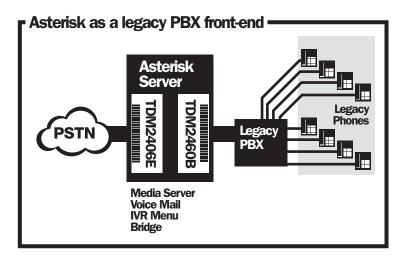

Figure 2: Sample Application - Legacy PBX

Page 16 Digium, Inc. Release 1.0

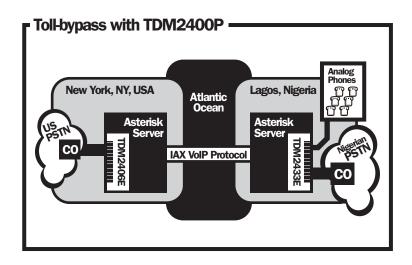

Figure 3: Sample Application - Toll-bypass

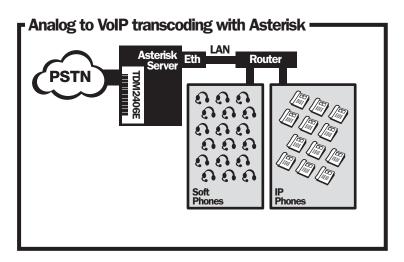

Figure 4: Sample Application - Analog to VoIP Transcoding

Page 18 Digium, Inc. Release 1.0

#### What is Asterisk?

Asterisk is the first Open Source PBX. Since it runs on Linux, it inherits all of the power and stability of the operating system. The name Asterisk is derived from the all-inclusive "wildcard" symbol in UNIX, because it is opening a wide range of opportunities for developers worldwide to create solutions which would otherwise be cost-prohibitive.

Asterisk allows you to create a PBX solution that rivals the features and functionality of traditional telephony switches. Current PBX solutions are expensive and proprietary. International companies are discovering that Asterisk is cost effective, low maintenance, and flexible enough to handle all of their voice and data networking. Combined with Digium hardware and a common PC, anyone can replace an existing switch or complement a PBX by adding VoIP, voicemail, conferencing, and many other capabilities. Asterisk will integrate with most standards-based IP telephone handsets and software. Analog phones and ADSI-screen phones are also supported.

# Chapter 2 Card Installation

This chapter provides the following information:

- Unpacking the Card on page 21
- **Shipment Inspection** on page 22
- **Module Identification** on page 22
- FXS and FXS Connection on page 25
- Hardware Installation on page 25
- Software Installation on page 28

# **Unpacking the Card**

When you unpack your card, carefully inspect it for any damage that may have occurred in shipment. If damage is suspected, file a claim with the carrier and contact your reseller from which the card was purchased, or Digium Technical Support (+1.256.428.6161). Keep the original shipping container to use for future shipment or proof of damage during shipment.

**Note:** Only qualified service personnel should install the card. Users should not attempt to perform this function themselves. The installer must ensure that the equipment is permanently connected equipment, pluggable type B or connected to a socket-outlet that has been checked to ensure that it is reliably earthed in accordance with the National Electrical Code.

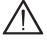

This card is intended for installation in a Restricted Access Location (RAL) only.

# **Shipment Inspection**

The following items are included in shipment of the TDM2400P:

- TDM2400P card
- A combination of FXO and/or FXS quad modules
- User manual

#### Module Identification

The TDM2400P card ships with FXO and/or FXS quad modules in place. These are identified by their color. Take a moment to identify which quad modules were shipped with your card.

- FXO (Foreign Exchange Office) quad modules are Red
- FXS (Foreign Exchange Station) quad modules are Green

See Figure 5 on page 23 for an example of the card shown with three of each quad module.

**Note:** It is important to identify the type and location of your TDM2400P quad modules. You will need this information during the Asterisk configuration.

There are multiple configurations in which the TDM2400P card may be purchased. Each configuration consists of one to six FXS and/or FXO quad modules. See Table 1 on page 24 for a complete list of possible configurations.

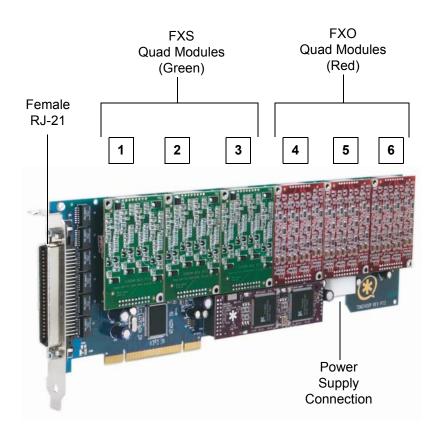

Figure 5: TDM2400P Card (Model TDM2433E)

**Table 1: Standard Card Configurations** 

| Card ID | Modules<br>Included in<br>Configuration | FXO/FXS<br>Ports        |
|---------|-----------------------------------------|-------------------------|
| TDM2401 | 1 FXO quad module                       | 4 FXO ports             |
| TDM2410 | 1 FXS quad module                       | 4 FXS ports             |
| TDM2402 | 2 FXO quad modules                      | 8 FXO ports             |
| TDM2420 | 2 FXS quad modules                      | 8 FXS ports             |
| TDM2403 | 3 FXO quad modules                      | 12 FXO ports            |
| TDM2430 | 3 FXS quad modules                      | 12 FXS ports            |
| TDM2411 | 1 FXS and 1 FXO modules                 | 4 FXS and 4 FXO ports   |
| TDM2422 | 2 FXS and 2 FXO modules                 | 8 FXS and 8 FXO ports   |
| TDM2433 | 3 FXS and 3 FXO modules                 | 12 FXS and 12 FXO ports |
| TDM2460 | 6 FXS modules                           | 24 FXS ports            |

**Note:** The Card ID is followed by either a **P** or an **E**.

P indicates without Echo Cancellation. E indicates with Echo Cancellation.

It is easiest to identify your card by understanding the naming scheme for each card. The third digit provides the number of FXS quad modules present on the card. The fourth digit provides the number of FXO quad modules present on the card.

Page 24 Digium, Inc. Release 1.0

#### **FXS and FXS Connection**

The TDM2400P card provides a 50-pin RJ-21 connector (amphenol connector) for access to the FXS and/or FXO quad modules installed in the six available slots. The diagram in Figure A-1 on page 49 provides the pinout for this connector.

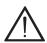

#### Caution.

Only qualified service personnel should continue with hardware installation and configuration of the TDM2400P card. Users should not attempt to perform these functions themselves.

#### Hardware Installation

- 1. Now that you are acquainted with your card, power down your computer and unplug it from its power source.
- **2.** Attach a static strap to your wrist and open the case.
- **3.** Remove the bracket place holder and insert the card into a 3.3 or 5 volt PCI slot (PCI 2.2 or greater). See Figure 6.

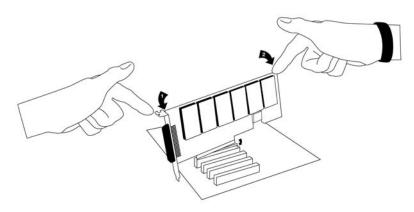

Figure 6: Insert the Card

**4.** If your card has any FXS quad modules, you will also need to connect the power cable from your computer's power supply to the bottom of the card. Insert a four-pin 12 volt connector (disk drive power supply cable, e.g. hard drive) into the white plastic connector on the bottom of the card. See Figure 7.

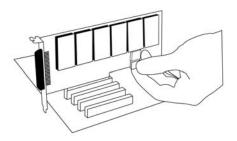

Figure 7: Connect Power for FXS Quad Modules

Page 26 Digium, Inc. Release 1.0

Some computers do not have power cables available within the chassis. If you have FXS modules on your TDM card and your computer does not have power cables available, then power must be provided to the TDM card by an alternate means. Digium provides a solution to this problem with the PWR2400B. This card is essentially a PCI bracket assembly that takes power from an external DC power supply and routes it to two 15" power cables inside the computer. You must have an available bracket slot to use the PWR2400B (either PCI, PCI Express or AGP).

A strap on the PWR2400B card allows the two power cables to take power from the same DC supply. The PWR2400B comes with one Digium 60 Watt 12 Volt 5 Amp power supply capable of supporting up to 24 FXS ports each, driving heavy loads of up to 5REN. If more than 24 FXS ports with heavy loads are connected to the PWR2400B then a second Digium power Supply should be purchased (Digium P/N XFMRWALL12VDC5A6.3MM2P). The shorting strap on the PWR2400B should be removed if a second power supply is used.

The PWR2400B does not connect to any bus inside the computer. It may be used wherever there is an available PCI-size bracket such as a PCI, PCI Express, or AGP slot.

**Note:** The PWR2400B is not intended to supply power to any other device, it is intended only to be used with UL Listed Digium TDM800P or TDM2400P cards.

**5.** Replace the cover to your computer.

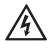

#### Electrical Shock.

To reduce the risk of injury, damage to the unit or your equipment, do not attempt to apply power to the unit while the case is open. Personal injury or damage to the unit could occur if the modules are touched while powered is applied.

**6.** Plug all outside phone lines to the FXO (red) ports and connect all phones to the FXS (green) ports as needed using a patch panel or punch block. See Figure A-1 on page 49 for the RJ-21 pin assignments.

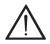

#### Caution.

This unit must be connected to the Telecommunications Network in your country using an approved line cord, e.g.: for Australia use only line cords complying with ACA Technical Standard TS008.

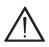

#### Caution.

Only connect regulatory equipment (approved for use in your specific country) to the telecommunications network voltage circuit ports.

#### Software Installation

The card is only supported under Linux. Digium, Inc. recommends Debian, Fedora, and Red Hat, however, all other distributions are supported by Digium Technical Support. Digium hardware requires drivers and libraries that have not yet been integrated with the Linux kernel. You can obtain the source code from <a href="ftp.digium.com">ftp.digium.com</a>.

To install your TDM2400P card, you will need:

- Full Linux kernel 2.4 (or later) source code
- Bison 1.84 (or higher)
- zlib, libedit, and openssl development libraries and headers

Check your Ispci PCI device listing. Boot the computer into Linux.
 After the machine has loaded, log in and execute the following:
 # 1spci

Confirm your **Ispci** PCI device listing by scanning for the following information in the output screen: 0000:01:0e.0 communication controller: Unknown device d161:2400 (rev 01)

A Digium TDM2400P Communication Controller should be identified. If you do not identify this controller, then your machine is not PCI 2.2 (or higher) compatible and the card will not work with your equipment.

2. Download the latest released version of Asterisk (1.2.11 or later).

Asterisk can be downloaded using ftp or http.

It is accessible via ftp from <a href="mailto:ftp://ftp.digum.com/pub/asterisk">ftp://ftp.digum.com/pub/asterisk</a>.

It is also accessible via http from <a href="http://ftp.digium.com/pub/asterisk">http://ftp.digium.com/pub/asterisk</a>.

```
Expand the downloaded tarballs:
# tar -zxvpf asterisk-1.2.11.tar.gz
# cd zaptel-1.2.11/
# make
# make install
```

**3.** Download the latest Zaptel drivers (1.2.8 or later).

The Zaptel drivers can be downloaded using ftp or http.

They are accessible via ftp from <a href="ftp://ftp.digum.com/pub/zaptel">ftp://ftp.digum.com/pub/zaptel</a>.

They are accessible via http from <a href="http://ftp.digium.com/pub/zaptel/">http://ftp.digium.com/pub/zaptel/</a>.

```
Expand the downloaded tarballs:
# tar -zxvpf zaptel-1.2.8.tar.gz
# cd zaptel-1.2.8/
# make
# make install
```

**Note:** If you don't already have configuration files installed, you can type make samples to install the default sample configuration files.

**4.** Install the Zaptel drivers. Compiling the directories is straight forward. Change to each directory and type make install. Compile in this order: Zaptel and Asterisk.

Page 30 Digium, Inc. Release 1.0

```
Type the following:
# cd /usr/src/zaptel
# make clean
# make install
```

5. Install Asterisk.

```
#cd /usr/src/asterisk
#make
#make install
#make samples
```

**Note:** This step installs sample configuration files which are necessary for Asterisk. You will make changes to these configuration files to set up your dial plan and customize Asterisk to suit your particular needs.

Complete instructions for installing Asterisk are available at <a href="https://www.asterisk.org">www.asterisk.org</a>.

**6.** Load Zaptel drivers into the kernel using the program **modprobe**. The appropriate driver for the TDM2400P card is **wctdm24xxp**. Users in all countries except Australia should use the following modprobe command:

# modprobe wctdm24xxp

- **7.** Configure the card for the driver. Open the **zaptel.conf** file from the **etc** directory:
  - # nano /etc/zaptel.conf
- **8.** If your card has any red FXO quad modules, add the following:

fxsks

This uses kewl start signalling which is loop start with disconnect supervision. For example, a TDM2406E card would be configured as the following:

fxsks=1,2,3,4,5,6,7,8,9,10,11,12,13,14,15,16,17,18,19, 20,21,22,23,24

**Note:** You should have identified the type of TDM2400P card when you received it. If you are not sure, refer to **Module Identification** on page 22 for assistance.

Page 32 Digium, Inc. Release 1.0

**9.** If your card has any green FXS quad modules, add the following:

#### fxoks

This uses kewl start signalling which is loop start with disconnect supervision. For example, a TDM2406E card would be configured as the following:

fxoks=1,2,3,4,5,6,7,8,9,10,11,12,13,14,15,16,17,18,19, 20,21,22,23,24

An example TDM2433E card configuration would be:

```
fxoks=1,2,3,4,5,6,7,8,9,10,11,12
fxsks=13,14,15,16,17,18,19,20,21,22,23,24
```

**10.** Set your loadzone and default zone for your country. If you are not in the United States, you will want to change the default configuration from **US** to your own two letter country abbreviation. Save the file and return to the command line.

```
#modprobe wctdm24xxp
#ztcfg -vv
```

**11.** Confirm the card configuration by initiating a dmesg command. The example in Figure 8 on page 34 shows a sample of the **dmesg** screen output for a TDM2433E card. The text shown may vary slightly depending the type of card installed.

```
Dapata Telephony Interface Registered on major 196
Zaptel version: SVN-trunk-r1491 Echo Canceller: MG2
ACPI: PCI Interrupt 0000:00:0a.0[A] -> GSI 18 (level, low) -> IRQ 193
PCI Config reg is 02900117
WCTDM2400F: New Reg: fe590000!
Detected REGO: 00000100
Detected REG1: 00007849
Detected REG2: 0000001d
(pre) Req fc is 50000027
(post) Reg fc is 50000024
Detected REG2: 0000ffff
wctdm2400p: req is a04c0004
Resetting the modules...
During Resetting the modules...
After resetting the modules...
Port 1: Installed -- AUTO FXS/DPO
Port 2: Installed -- AUTO FXS/DPO
Port 3: Installed -- AUTO FXS/DPO
Port 4: Installed -- AUTO FXS/DPO
Port 5: Installed -- AUTO FXS/DPO
Port 6: Installed -- AUTO FXS/DPO
Port 7: Installed -- AUTO FXS/DPO
Port 8: Installed -- AUTO FXS/DPO
Port 9: Installed -- AUTO FXS/DPO
Port 10: Installed -- AUTO FXS/DPO
Port 11: Installed -- AUTO FXS/DPO
Port 12: Installed -- AUTO FXS/DPO
Port 13: Installed -- AUTO FXO (FCC mode)
Port 14: Installed -- AUTO FXO (FCC mode)
Port 15: Installed -- AUTO FXO
                                  (FCC mode)
Port 16: Installed -- AUTO FXO
                                   (FCC mode)
Port 17: Installed -- AUTO FXO
                                   (FCC mode)
                                   (FCC mode)
Port 18: Installed -- AUTO FXO
Port 19: Installed -- AUTO FXO
                                   (FCC mode)
Port 20: Installed -- AUTO FXO
Port 21: Installed -- AUTO FXO
                                   (FCC mode)
                                   (FCC mode)
Port 22: Installed -- AUTO FXO
                                  (FCC mode)
Port 23: Installed -- AUTO FXO
                                  (FCC mode)
Port 24: Installed -- AUTO FXO
                                  (FCC mode)
```

Figure 8: dmesg Screen Shot

# **12.** Install libpri and Asterisk.

```
#cd /usr/src/libpri
#make install
#cd /usr/src/asterisk
#make
#make install
#make samples
```

**Note:** This step installs sample configuration files which are necessary for Asterisk. You will make changes to these configuration files to set up your dial plan and customize Asterisk to suit your particular needs.

## Chapter 3 Configuration

This chapter provides sample configurations to demonstrate customizing the Asterisk software to meet your individual needs. Each section explains basic options as examples. Once you have familiarized yourself with the samples, you can edit the configuration files to meet your specific needs.

**Note:** Only qualified service personnel should install the card. Users should not attempt to perform this function themselves.

## **General Options**

Open the zapata.conf file from the /etc/asterisk/ directory.

The following is a sample configuration for a TDM2222B card. You can place this at the bottom of your **zapata.conf** file.

```
;;General options
usecallerid=yes
hidecallerid=no
callwaiting=yes
threewaycalling=yes
transfer=yes
echocancel=yes
echocancelwhenbridged=yes
rxgain=0.0
txgain=0.0
;;FXS Modules
```

Group=1
signalling=fxo\_ks
context=Internal
channel=1-2

;;FXO Modules Group=2 echocancel=yes signalling=fxs\_ks context=Incoming channel=3-4

#### Dial Plan

Open **extensions.conf**, which contains a large, complex sample dial plan. In this step, you will configure a basic dial plan to enable you to send and receive calls. Go to the bottom of the file and add the following lines:

```
[Internal]
exten \Rightarrow 1000,1,Dial(zap/1,20,rt)
exten => 1000,2,Voicemail(u1000)
exten => 1000,102, Voicemail(b1000)
exten \Rightarrow 2000,1,Dial(zap/2,20,rt)
exten => 2000,2,Voicemail(u2000)
exten => 2000,102,Voicemail(b2000)
exten => 8500,1,VoiceMailMain
exten => 8501,1,MusicOnHold
exten => 9.,1,Dial(zap/g2/www${EXTEN:1})
exten => _9.,2,Congestion
[Incoming]
exten => s,1,Answer
exten => s,2,Dial(zap/g1,20,rt)
exten => s,3,Voicemail(u1000)
exten => s,103,Voicemail(b1000)
```

In this example there are two internal extensions (1000 and 2000), a number to check voicemail (8500), a number to listen to musiconhold, (8501), and a prefix to dial to get an outside line (9). It is configured for

Release 1.0 Digium, Inc. Page 39

incoming calls over the FXO rings phones 1 and 2, and voicemail is routed to mailbox 1000.

## **Testing Your Configuration**

**1.** Start Asterisk by typing:

asterisk

**2.** Connect to Asterisk and view the output by typing:

asterisk -vvvvr

**3.** Dial tone should be present on phones connected to the FXS ports. Test your configuration by placing an outgoing call, placing a call from extension 1 to 2, or receiving an incoming call. Successful completion of these tasks indicates your configuration is working properly.

Page 40 Digium, Inc. Release 1.0

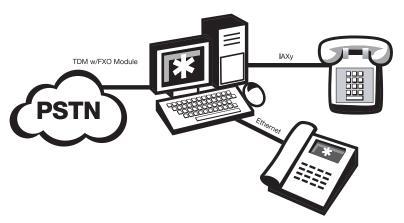

Figure 9: Sample Application

**Note:** More detailed information is provided on troubleshooting in the Asterisk User's Manual. A copy may be requested by contacting Digium Technical Support (+1.256.428.6161) or visiting the website at <a href="www.digium.com">www.digium.com</a>. You may also contact your distributor or reseller where the card was purchased for assistance.

Release 1.0 Digium, Inc. Page 41

Page 42 Digium, Inc. Release 1.0

## Chapter 4 FXS and FXO Explained

#### Identification

There are multiple standard configurations in which the TDM2400P card may be purchased. Each configuration consists of one to six FXS and/or FXO modules. These modules are identified by their color.

- FXS -Foreign Exchange Station (Green Modules)
- **FXO** -Foreign Exchange Office (Red Modules)

This chapter provides an in-depth review of the two module types and their uses within your Asterisk server.

**Note:** Only qualified service personnel should install the card. Users should not attempt to perform this function themselves.

## **FXS Module**

The FXS module allows the TDM2400P card to initiate and send ringing voltage to an FXO device such as an analog telephone.

#### **FXO Module**

The FXO module allows the TDM2400P card to terminate analog telephone lines (POTS).

Because of the modular design, you can activate additional ports at any time with more FXS or FXO daughter cards. The FXO module passes all the call features any standard analog telephone line will support. The

phone receiving the call is the last FXO device in the chain. When it receives voltage from an FXS device, the phone rings.

## Using Your TDM2400P Card

Connect the outside line to an FXO port on your Asterisk server to receive voltage from the outside lines.

Connect the phones to FXS ports on your Asterisk server. When the FXO module in your Asterisk Server receives the voltage, it will then generate voltage using the FXS module and send it to your analog phone.

## Chapter 5 Troubleshooting

This chapter provides frequently asked questions as identified from Digium Technical Support and possible resolutions. Multiple resources are available to obtain more information about Asterisk and Digium products. These resources are listed on page 47.

## The FXO module never seems to hang-up the line. How do I set it to hang-up?

Set **busydetect=yes** and **busycount=10** in the **zapata.conf** for your channels. This will cause the line to hang-up by listening for the busy tone. Upon editing **zapata.conf**, you will need to restart Asterisk.

## Common Fixes for all cards

Check for shared interrupts by entering the following:
 cat /proc/interrupts

or

lspci -vb

If a conflict exists, try moving the card to another PCI slot.

Release 1.0 Digium, Inc. Page 45

2. Check to see if X windows is running by entering the following: ps aux|grep X

If X windows is running, stop the application since it may cause a conflict with Asterisk.

**3.** Check to see if your IDE hard drives are running with DMA levels set. Advance user can perform an **hdparm** on your hard drive interface.

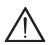

Use hdparm with caution as the man page states that hard drive corruption can occur when using incorrect settings. Please review the man page for hdparm and make sure you understand the risks before using this tool.

Check the current mode using this command:

hdparm -vi /dev/[IDE Device]

Use this command to set the drives into UDMA2 mode:

hdparm -d 1 -X udma2 -c 3 /dev/[IDE Device]

If you are still having problems, contact your reseller from which the card was purchased, or Digium Technical Support (+1.256.428.6161).

## There is a slight echo. How can I adjust the sound quality?

There are several options available to correct this. Each involves editing the **zapata.conf** file. Be sure to restart Asterisk upon completion.

- 1. Adjust echocancel=yes to one of the following values: 32, 64, 128, or 256.
- **2.** You can also set **echotraining=yes**.

Page 46 Digium, Inc. Release 1.0

**3.** You can also adjust the **rxgain** and the **txgain**, although it is only recommended to shift between **-5** and **5**.

#### How can I enable more features?

To view all of the options available to add to your dial plan, type the following command from within Asterisk:

show applications

## Where can I ask even more questions?

There are several places to inquire for more information about Asterisk Digium products:

- **1.** Digium Technical Support (+1.256.428.6161) is available 7am-7pm Central Time (GMT -6), Monday Friday.
- **2.** Asterisk users mailing list (<u>asterisk.org/lists.digium.com</u>).
- **3.** IRC channel **#asterisk** on (<u>irc.freenode.net</u>).

## **Maintenance Support Program**

Digium is dedicated to supporting your Asterisk system by offering full technical support through our Maintenance Support Program. The Maintenance Support Program covers all Digium hardware and the complete Asterisk software suite. Through this program, you can be at ease knowing that your business will always have access to the Asterisk experts. To obtain a quote for maintenance please contact Asterisk Express sales at +1.256.428.6060 or express@digium.com.

Release 1.0 Digium, Inc. Page 47

Page 48 Digium, Inc. Release 1.0

# Appendix A Pin Assignments

The TDM2400P provides a 50-pin RJ21 connector for FXO and FXS access.

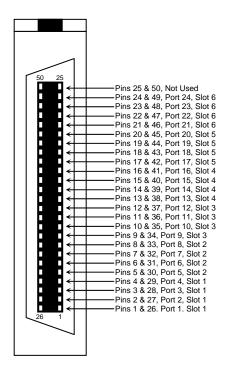

Figure A-1: RJ-21 Port Connector

## Appendix B Specifications

This appendix provides specifications, required environmental conditions, and maximum power consumption for the TDM2400P card.

## Physical.

Size:  $12.28" \times 4.2" \times 0.68" (31.19 \text{ x } 10.67 \text{ x } 1.72 \text{ cm})$ 

PCB size, does not include the PCI bracket or retainer. Check your model carefully to be sure it will accept a

full-length PCI card.

Weight: 5.8 oz (164.43 gm) with no modules loaded

Each quad module adds 1 oz (28.3 gm)

**Note:** A PCI retainer is available from Digium for use with the TDM2400P in a PC with a full 13.425" (340.74mm) PCI slot.

#### Interfaces.

Local Loop Access: Industry standard 50-pin RJ-21 (amphenol).

**Note:** *RJ-21 cables and patch panels are available from Digium.* 

PCI Bus: 3.3V or 5V bus slot, full-length full-height PCI card, 33MHz minimum bus speed, compliant with PCI 2.2 or greater.

Additional Power: four-pin 12V connector for FXS power supply (required only if FXS modules are installed)

## **Appendix B: Specifications**

#### **Environment.**

Temperature: 0 to 50° C (32 to 122° F) operation

-20 to 70° C (4 to 158° F) storage

Humidity: 10 to 90% non-condensing

**Note:** Operating temperature is limited to 0 to 40° C (32 to 104°F) when used with optional PWR2400B Power Bracket.

## Hardware and Software Requirements.

500-Mhz Pentium III or better

64MB RAM

Available PCI Slot (as described previously)

Fax: +44 (0)1245 600030

Table B-1: Maximum Power Consumption

| Model              | Power |
|--------------------|-------|
| 3.3V All models    | 1W    |
| 5V All models      | 9W    |
| 12V TDM2406E       | 0W    |
| TDM2433E into 1REN | 11W   |
| TDM2433E into 2REN | 14W   |
| TDM2433E into 3REN | 15W   |
| TDM2433E into 4REN | 17.5W |
| TDM2433E into 5REN | 20W   |

**Note:** 3.3 and 5 volt power is taken from the PCI slot. 12 volt power is taken only from the four-pin hard disk drive connector.

## Appendix C Dial Plan Applications

This appendix details the applications available for configuring the dial plan. The dial plan is customized in the extensions.conf file which is created during the initial installation of Asterisk. This file controls how all calls are handled and routed. To change any of the following options, edit the extensions.conf file, saving the file upon completion. The following defines each feature:

## AgentCallbackLogin

Call agent callback login

## AgentLogin

Call agent login

#### **AGI**

Executes an AGI compliant application

#### **Answer**

Answer a channel if ringing

#### **Authenticate**

Authenticate a user

#### **BackGround**

Play a file while awaiting extension

#### Appendix C: Dial Plan Applications

## **BackgroundDetect**

Background a file with talk detect

#### **Busy**

Indicate busy condition and stop

#### Dial

Place a call and connect to the current channel

## Directory

Provide directory of voicemail extensions

#### **DISA**

DISA (Direct Inward System Access)

#### Goto

Go to a particular priority, extension, or context

## Gotolf

Conditional goto

#### GotolfTime

Conditional goto on current time

#### Hangup

Unconditional hangup

#### Macro

Macro Implementation

#### **Monitor**

Monitor a channel

#### MusicOnHold

Play music on hold indefinitely

## **Playback**

Play a file

#### Queue

Queue a call for a call queue

## Record

Record to a file

#### **SetCallerID**

Set CallerID

#### **SetCallerPres**

Set CallerID presentation

#### **SetCIDName**

Set CallerID name

#### SetCIDNum

Set CallerID number

#### VoiceMail

Leave a voicemail message

#### VoiceMailMain

Enter voicemail system

## Zapateller

Block telemarketers with SIT

Release 1.0 Digium, Inc. Page 57

Page 58 Digium, Inc. Release 1.0

# Appendix D Glossary and Acronyms

#### ANSI American National Standards Institute

An organization which proposes and establishes standards for international communications.

## asynchronous

Not synchronized; not timed to an outside clock source. Transmission is controlled by start bits at the beginning and stop bits at the end of each character. Asynchronous communications are often found in internet access and remote office applications.

#### attenuation

The dissipation of a transmitted signal's power as it travels over a wire.

## bandwidth

The capacity to carry traffic. Higher bandwidth indicates the ability to transfer more data in a given time period.

#### bit

The smallest element of information in a digital system. A bit can be either a zero or a one.

## bps bits per second

A measurement of transmission speed across a data connection.

#### broadband

Broadband transmission shares the bandwidth of a particular medium (copper or fiber optic) to integrate multiple signals. The channels take up different frequencies on the cable, integrating voice, data, and video over one line.

#### channel

A generic term for an individual data stream. Service providers can use multiplexing techniques to transmit multiple channels over a common medium.

#### Cat5

Category of Performance for wiring and cabling. Cat 5 cabling support applications up to 100 MHz.

#### Cat5E

Category of Performance for wiring and cabling. Category 5 Enhanced wiring supports signal rates up to 100 MHz but adheres to stricter quality specifications.

## **CLEC** competitive local exchange carrier

A term for telephone companies established after the Telecommunications Act of 1996 deregulated the LECs. CLECs compete with ILECs to offer local service. See also *LEC* and *ILEC*.

#### CO central office

The CO houses local switching equipment. All local access lines in a particular geographic area terminate at this facility (which is usually owned and operated by an ILEC).

## CPE customer premises equipment

Terminal equipment which is connected to the telecommunications network and which resides within the home or office of the customer. This includes telephones, modems, terminals, routers, and television set-top boxes

## DS0 Digital Signal, Level 0

A voice grade channel of 64 Kbps. The worldwide standard speed for digitizing voice conversation using PCM (Pulse Code Modulation).

## DS1 Digital Signal, Level 1

1.544 Mbps in North America (T1) and Japan (J1) -up to 24 voice channels (DS0s), 2.048 Mbps in Europe (E1) - up to 32 voice channels (DS0s). DS1/T1/E1 lines are part of the PSTN.

## DS3 Digital Signal, Level 3

T3 in North America and Japan, E3 in Europe. Up to 672 voice channels (DS0s). DS3/T3/E3 lines are not part of the PSTN

## **DTMF** Dual Tone Multi-Frequency

Push-button or touch tone dialing.

#### **E1**

The European equivalent of North American T1, transmits data at 2.048 Mbps, up to 32 voice channels (DS0s).

#### **E3**

The European equivalent of North American T3, transmits data at 34.368 Mbps, up to 512 voice channels (DS0s). Equivalent to 16 E1 lines.

## EMI Electromagnetic Interference

Unwanted electrical noise present on a power line

## full duplex

Data transmission in two directions simultaneously.

## FXO Foreign Exchange Office

Receives the ringing voltage from an FXS device. Outside lines are connected to the FXO port on your TDM2400P card.

## FXS Foreign Exchange Station

Initiates and sends ringing voltage. Phones are connected to the FXS ports on the TDM2400P card.

#### G.711

The International Telecommunications Union recommendation for an algorithm designed to transmit and receive maelaw PCM voice and A-law at digital bit rate 64 Kbps. This algorithm is used for digital telephone sets on digital PBX.

#### G.729

The International Telecommunications Union standard for voice algorithm.

#### H.323

The International Telecommunications Union standard for multimedia communications over packet-based networks.

## IAX Inter-Asterisk eXchange

The protocol used by Asterisk. It is used to enable VoIP connections between Asterisk servers, and between servers and clients that also use the IAX protocol.

#### iLBC internet Low Bitrate Codec

A free speech codec used for voice over IP. It is designed for narrow band speech with a payload bitrate of 13.33 kbps (frame length = 30ms) and 15.2 kbps (frame length = 20 ms).

## **ILEC** incumbent local exchange carrier

The LECs that were the original carriers in the market prior to the entry of competition and therefore have the dominant position in the market.

#### interface

A point of contact between two systems, networks, or devices.

ISO International Standards Organization

**LED** *light-emitting diode* 

#### Linux

A robust, feature-packed open source operating system based on Unix that remains freely available on the internet. It boasts dependability and offers a wide range of compatibility with hardware and software. Asterisk runs exclusively on Linux.

## loopback

A state in which the transmit signal is reversed back as the receive signal, typically by a far-end network element.

MGCP Media Gateway Control Protocol

#### multiplexing

Transmitting multiple signals over a single line or channel. FDM (frequency division multiplexing) and TDM (time division multiplexing) are the two most common methods. FDM separates signals by dividing the data onto different carrier frequencies, and TDM separates signals by interleaving bits one after the other.

## MUX multiplexer

A device which transmits multiple signals over a single communications line or channel. See multiplexing.

## PBX private branch exchange

A smaller version of a phone company's large central switching office. Example: Asterisk.

## PCI peripheral component interconnect

A standard bus used in most computers to connect peripheral devices.

## POP point of presence

The physical connection point between a network and a telephone network. A POP is usually a network node serving as the equivalent of a CO to a network service provider or an interexchange carrier.

## POTS plain old telephone service

Standard phone service over the public switched telephone network (PSTN). This service provides analog bandwidth of less than 4 kHz.

## PPP point-to-point protocol

Type of communications link that connects a single device to another single device, such as a remote terminal to a host computer.

## **PSTN** public switched telephone network

A communications network which uses telephones to establish connections between two points. Also referred to as the dial network.

## QoS quality of service

A measure of telephone service, as specified by the Public Service Commission

#### **RJ11**

A six pin jack typically used for connecting telephones, modems, and fax machines in residential and business settings to PBX or the local telephone CO.

#### SIP Session Initiation Protocol

An IETF proposed standard for setting up sessions between one or more clients. It is currently the leading signaling protocol for Voice over IP, gradually replacing H.323.

#### **T1**

A dedicated digital carrier facility which transmits up to 24 voice channels (DS0s) and transmits data at 1.544 Mbps. Commonly used to carry traffic to and from private business networks and ISPs.

## **T3**

A dedicated digital carrier facility which consists of 28 T1 lines and transmits data at 44.736 Mbps. Equivalent to 672 voice channels (DS0s).

#### **TDM** time division multiplexer

A device that supports simultaneous transmission of multiple data streams into a single high-speed data stream. TDM separates signals by interleaving bits one after the other.

## telco

A generic name which refers to the telephone companies throughout the world, including RBOCs, LECs, and PTTs.

## tip and ring

The standard termination on the two conductors of a telephone circuit; named after the physical appearance of the contact areas on the jack plug.

## twisted pair

Two copper wires commonly used for telephony and data communications. The wires are wrapped loosely around each other to minimize radio frequency interference or interference from other pairs in the same bundle.

V volts

**VoIP** Voice over IP

Technology used for transmitting voice traffic over a data network using the Internet Protocol.

## Zap

Digium hardware interface.

Release 1.1 Digium, Inc. Page 67

Page 68 Digium, Inc. Release 1.0